# Einrichtung eines Google Kalender Abonnements

In dieser Anleitung wird beschrieben, wie ein öffentlicher Kalender des Musikverein Illmensee für Android und Apple Smartphones abonniert werden kann.

#### Voraussetzungen

Um einen Google Kalender abonnieren zu können, musst du bereits ein eigenes Google Konto besitzen. Es spielt dabei keine Rolle, ob du das Abonnement später mit einem Android oder Apple Smartphone nutzen willst. Falls du noch kein eigenes Google Konto hast, erstelle dir erst eines, bevor du mit den weiteren Schritten dieser Anleitung fortfährst.

## Überblick

Der Musikverein bietet zwei Kalender Abonnements an. Das Kalender Abonnement für die Aktive Kapelle beinhaltet alle Veranstaltungen die für die aktive Kapelle relevant sind. Das Kalender Abonnement für die Jugendkapelle dagegen enthält alle Veranstaltungen, die für unsere Jugend wichtig und interessant sind. Du musst dich natürlich nicht zwischen einem der beiden Abonnements entscheiden, sondern kannst selbstverständlich auch beide in Anspruch nehmen. Führe hierzu einfach die nun folgenden Schritte für beide Abonnements aus.

#### Auswahl eines Kalender Abonnements

Die beiden Kalender Abonnements für die Aktive Kapelle und Jugendkapelle werden auf unserer Homepage in der Rubrik Termine (unterhalb des Kalenders) angeboten. Bitte entscheide dich, welches Abonnement du einrichten willst.

> Kalender Abonnement für Aktive Kapelle Kalender Abonnement für Jugendkapelle

## Einrichtung des Abonnements

Nachdem du dich entschieden hast, welches Abonnement du einrichten willst, klickst du auf den entsprechenden Link, der sich unterhalb unseres Kalenders in der Rubrik Termine auf unserer Homepage befindet.

Nachdem du auf den Link geklickt hast, wirst du auf eine Website von Google weitergeleitet. Falls du mit deinem Gerät noch nicht bei Google angemeldet bist, wirst du gebeten dies nun zu tun.

#### Google

# Einmal anmelden. Alle Google Produkte nutzen

Zur Nutzung von Google Kalender anmelden

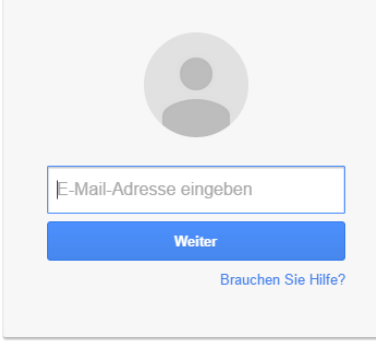

Konto erstellen

Nimm hier nun also deine Anmeldung vor (falls du noch nicht angemeldet bist).

Falls du schon angemeldet warst, oder du dich erfolgreich angemeldet hast, wirst du auf der nächsten Seite nun gefragt, ob du den ausgewählten Kalender wirklich zu deinem Google Konto hinzufügen willst. Bestätige dies bitte mit "Ja, diesen Kalender hinzufügen".

Anschließend siehst du links neben dem Google Kalender nach ein paar Sekunden den neu abonnierten Kalender des Musikvereins unter "Weitere Kalender".

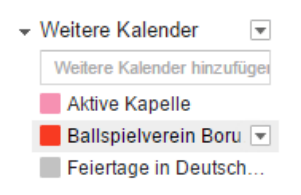

Damit hast du das Abonnement des ausgewählten Kalenders erfolgreich für dein Google Konto vorgenommen.

## Abonnierte Kalender im Smartphone Kalender anzeigen lassen

Die Vorgehensweise um abonnierte Kalender in deinem Smartphone Kalender anzeigen zu lassen weicht zwischen Android und Apple Geräten leicht ab. Damit der abonnierte Kalender auf deinem Smartphone erscheint, springe bitte zum passenden Unterkapitel.

#### Abonnierte Kalender im Kalender von Android Smartphones anzeigen lassen

In den meisten Fällen werden neu hinzugefügte Kalender und Abonnements nicht automatisch in deinem Handykalender angezeigt. Um sicherzustellen, dass die Termine des von dir abonnierten Kalenders in deinem Android Smartphone Kalender angezeigt werden, führe bitte folgende Schritte aus:

1. Kalender des Google Kontos synchronisieren

Öffne hierzu die "**Einstellungen**" deines Android Smartphones und navigiere zu "**Konten**" und anschließend weiter zu "**Google**". Wähle nun das Google Konto aus, für welches du das Abonnement eingerichtet hast. Klicke dann auf "Mehr" und danach auf "Jetzt

**Synchronisieren**". Die Synchronisierung kann einige Minuten dauern. Bitte warte, bis die Synchronisierung erfolgreich abgeschlossen wurde.

**2.** Abonnement im Android Kalender sichtbar machen Nach der Synchronisierung ist dein Android Smartphone Kalender nun auf dem neusten Stand. Allerdings kann es sein, dass in deinem Smartphone Kalender noch immer keine Termine des abonnierten Kalenders erscheinen. Dies liegt an den Einstellungen deiner Kalender App. Um sicherzustellen, dass die Termine des von dir abonnierten Kalenders in deinem Android Smartphone Kalender angezeigt werden, öffne bitte deine Kalender App und navigiere zu "Mehr" und wähle anschließend "Kalender verwalten" aus. In der nun erscheinenden Liste taucht neben anderen Kalendern auch der/die von der abonnierte(n) Kalender auf. Bitte stelle sicher, dass dieser aktiviert ist (Schieber rechts neben dem Namen des Kalenders).

#### Abonnierte Kalender im Kalender von Apple Smartphones anzeigen lassen

Da ein Apple Smartphone standardmäßig nicht mit einem Google Konto verknüpft ist, musst du dies händisch vornehmen. Anschließend muss noch festgelegt werden, dass der freigegebene Kalender des Musikvereins auf deine, Apple Smartphone angezeigt wird. Gehe hierzu bitte wie folgt vor:

1. Google Konto für das Apple Smartphone hinterlegen Falls dein Apple Smartphone bereits mit deinem Google Konto verbunden ist, kannst du diesen Schritt überspringen.

Öffne die "**Einstellungen**" deines Apple Smartphones und navigiere zu "**Mail, Kontakte, Kalender**" und anschließend zu "**Account hinzufügen**". Wähle nun "**Google**" aus und gib deine Anmeldeinformationen deines Google Kontos ein, das du für das Abonnement in Kapitel "Einrichtung des Abonnements" (weiter oben) verwendet hast. Bestätige mit "**Zulassen**" die nun angezeigt Meldung, damit dein Apple Gerät die notwendigen Berechtigungen erhält.

2. Abonnement im Apple Kalender sichtbar machen

Um den abonnierten Kalender auf deinem Apple Smartphone sehen zu können, öffne bitte folgenden Link: <https://www.google.com/calendar/iphoneselect>

Nachdem du auf den Link geklickt hast, wirst du auf eine Website von Google weitergeleitet. Falls du mit deinem Gerät noch nicht bei Google angemeldet bist, wirst du gebeten dies nun zu tun. Bitte gib hierzu die Anmeldeinformationen deines Google Kontos ein, das du für das Abonnement in Kapitel "Einrichtung des Abonnements" (weiter oben) verwendet hast. Im unteren Bereich "Weitergegebene Kalender" der nun angezeigten Seite findest du unter anderem auch den von dir abonnierten Google Kalender des Musikverein Illmensee. Bitte setze den Hacken für diesen Kalender und speichere deine Einstellungen.

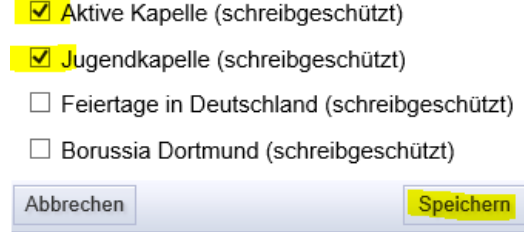